## **Show Connected Multicasts**

Jun 2017

## This page discusses two tools. ngstat and ip

To show if an interface is actively listening to any multicast streams, we can show this by using the netstat command: (netstat -ng)

netstat -ng

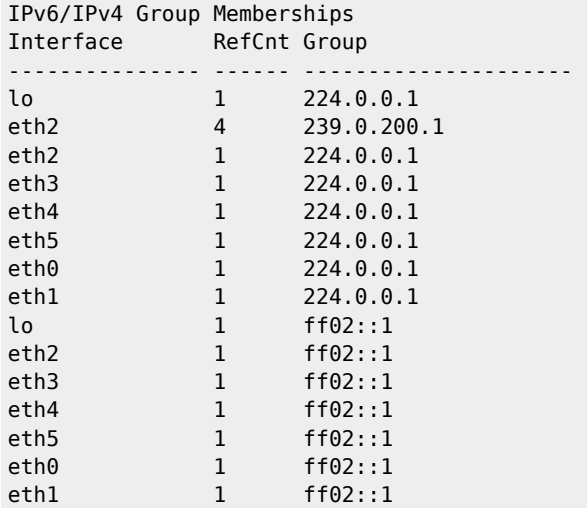

This is a packager (v8) that I have setup a service on. That service is an ABR service containing four streams, so the line:

## eth2 4 239.0.200.1

Is interesting to me, I can see that from address 239.0.200.1 (the MFEL multicast output) Interface 2 is connected to four multicasts.

Another tool we can use is ip maddr this gives more information.

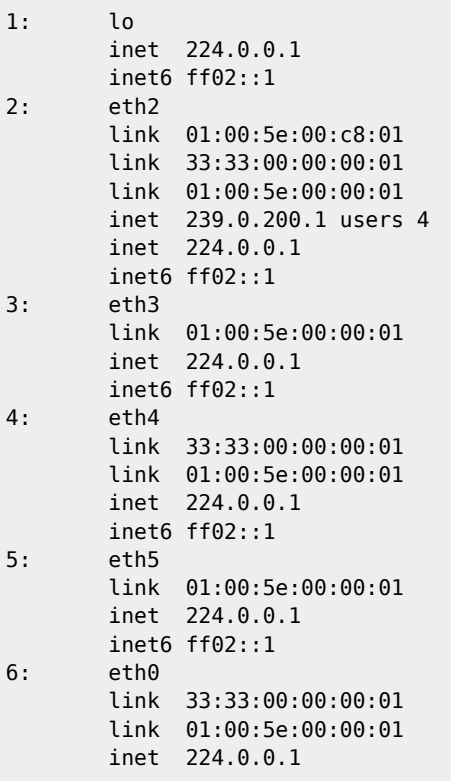

Last update: 2023/03/09 <sub>show\_connected\_multicasts http://cameraangle.co.uk/doku.php?id=show\_connected\_multicasts&rev=1499880579<br>22:35</sub>

inet6 ff02::1<br>7: eth1 eth1 link 01:00:5e:00:00:01 inet 224.0.0.1 inet6 ff02::1

On interface 2, we can see the same information, but just formatted in a different way:

eth2 link 01:00:5e:00:c8:01 link 33:33:00:00:00:01 link 01:00:5e:00:00:01 inet 239.0.200.1 users 4 inet 224.0.0.1 inet6 ff02::1

> From: <http://cameraangle.co.uk/> - **WalkerWiki - wiki.alanwalker.uk**

Permanent link: **[http://cameraangle.co.uk/doku.php?id=show\\_connected\\_multicasts&rev=1499880579](http://cameraangle.co.uk/doku.php?id=show_connected_multicasts&rev=1499880579)**

Last update: **2023/03/09 22:35**

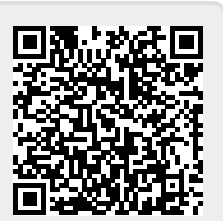